**DBS Live Fresh Card – EZ-Link & EZ-Reload Facility Frequently Asked Questions**

# **For New & Existing DBS Live Fresh Cardmembers**

#### **1. When can I start using my new DBS Live Fresh Card?**

You may start using your new DBS Live Fresh Card after activating it via either of the following channels:

 $\times$  DBS

Live more, **Bank less** 

- DBS iBanking
- Any DBS/POSB ATMs in Singapore with the new PIN mailed to you separately
- Mail-in Card Activation slip sent on the Card Mailer Card Activation via ATMs is available on Mondays to Saturdays (7am to 11pm) and Sundays & Public Holidays (7am - 9:30pm). Please refer to the Card Mailer for more details on the activation step

## **2. Can I use my DBS Live Fresh Card immediately after activation?**

You may use your DBS Live Fresh Card immediately if you have activated it via DBS iBanking or DBS/POSB ATMs in Singapore. If you have activated your Card using the mail-in Card Activation slip, your Card will be activated within 5 working days upon the Bank's receipt of the slip.

## **3. Where can I use my DBS Live Fresh Card?**

You may use your DBS Live Fresh Card where Visa and Visa payWave payments are accepted. You may also use your Card as an ATM Card or as an EZ-Link Card for your daily transport and non-travel related payments where EZ-Link payments are accepted.

## **4. What is Visa payWave?**

Visa payWave is a contactless payment method that does not require your signature authorization for payments below S\$100.

## **5. How do I use Visa payWave for my purchases?**

After the cashier presents your bill, simply tap your DBS Live Fresh Card on the contactless reader. No signature is required.

## **6. Where can I use my DBS Live Fresh Card for Visa payWave transactions?**

It can be used at all Visa contactless point-of-sale terminals/readers/systems approved by Visa and its issuing banks.

## **7. What is EZ-Reload?**

EZ-Reload is a service by EZ-Link that allows the EZ-Link purse in your DBS Live Fresh Card to be automatically topped-up whenever the Card is tapped, and the remaining stored value is insufficient for the next transaction.

With each auto top-up, your DBS Live Fresh Card account will be debited with the designated top-up amount of S\$40.

**8. How do I enrol for the EZ-Reload facility?** 

Your DBS Live Fresh Card is automatically enrolled into the EZ-Reload facility. Simply activate the facility to enjoy the convenience of hassle-free top-ups.

## 9. **How do I activate the EZ-Reload facility when I receive my DBS Live Fresh Card?**

You will receive your activation code via SMS from EZ-Link within 10 working days of receiving your DBS Live Fresh Card. You may activate the EZ-Reload facility at any General Ticketing Machine with your Card and the activation code.

## **10. How do I change the EZ-Reload top-up amount on my DBS Live Fresh Card?**

If you wish to change the default S\$40 EZ-Reload amount, please refer to the steps below. Please allow up to 4 weeks for the change to be made.

## **Step 1:**

## **If your EZ-Reload facility has been activated:**

Proceed to any Transit Link Ticket Office to terminate the default S\$40 EZ-Reload facility.

## **If your EZ-Reload facility has not been activated:**

Please visi[t http://ezlink.com.sg/ez-reload-auto-top-up/ez-reload-update](http://ezlink.com.sg/ez-reload-auto-top-up/ez-reload-update) to request to terminate the default S\$40 EZ-Reload amount. If you encounter any issues, you may also call EZ-Link at 6496 8300.

## **Step 2:**

Please allow at least 7 working days for your account to be updated before reapplying for the EZ-Reload facility with a new EZ-Reload amount. You may do so by logging on to [www.ezlink.com.sg.](http://www.ezlink.com.sg/)

## **Step 3:**

You will receive a new activation code via SMS within 3 working days from successful application.

**11. Is DBS able to block the EZ-Link purse on my DBS Live Fresh Card in case of theft or loss?**  No, DBS only has access to the credit card component.

If EZ-Reload has been activated on your DBS Live Fresh Card, you may call the EZ-Link Hotline to block the EZ-Link purse in your Card. EZ-Link will block the EZ-Link purse on your Card and terminate the EZ-Reload facility within 48 hours. The remaining value of your EZ-Link purse will be refunded back to your credit card account (within 1 month).

If EZ-Reload was not activated on your Card, EZ-Link will not be able to block the card as EZ-Link has no information of the cardholder to block the card and refund its value.

# **12. What shall I do if my DBS Live Fresh Card is damaged and I need a refund on the EZ-Link stored value?**

Please contact the Bank to ensure that the credit card function is already terminated, and a replacement Card has been issued to you as the damaged Card will be retained for a refund to be processed. Proceed to any Transit Link Ticket Office for a refund personally with your damaged Card and NRIC/Passport.

Live more, **Bank less** 

If EZ-Reload has been activated on your Card, the remaining value of your EZ-Link purse will be refunded back to your credit card account (within 1 month).

If EZ-Reload was not activated on your Card, an immediate refund in cash can be sought at any Transit Link Ticket Office, for amounts below S\$100.

# **13. Can I deactivate the EZ-Reload facility if I do not wish to use it on my DBS Live Fresh Card?**  Yes.

If you have not activated the facility, you can cancel your application online here. If you have already activated the EZ-Reload facility, deactivation can be done at any Transit Link Ticket Office with your DBS Live Fresh Card and NRIC/Passport. Should you wish to re-apply for EZ-Reload, kindly wait for 7 working days for your account to be updated before re-application.

Please note that if you have performed one of the transactions below in the past four days, you will not be able to deactivate the EZ-Reload facility. Please wait for another 7 days for your account to be updated, before you deactivate the facility.

- 1. Activation of the EZ-Reload facility
- 2. Auto Top-up
- 3. Settlement of outstanding amount

After deactivation, the remaining EZ-Link value will remain in the EZ-Link card. However, please remember to manually top-up when the value runs low.

# **14. How can I contact EZ-Link if I require any clarification?**

For any enquiries or terms and conditions related to the of the EZ-Link facility, please visit [http://www.ezlink.com.sg](http://www.ezlink.com.sg/) or call EZ-Link Hotline at 6496 8300 (Operating hours: 8am to 6pm daily, except Public Holidays).

# **For Replacement & Renewal Cards**

# **15. I have activated the EZ-Reload facility before on my previous DBS Live Fresh Card. Why do I have to activate the facility again?**

Each DBS Live Fresh Card has a unique EZ-Link identifier. As such, the EZ-Link and EZ-Reload facilities activated on your previous DBS Live Fresh Card is different from the one on your new Card and cannot be transferred.

# **16. How do I activate the EZ-Reload facility when I receive my replaced/renewed DBS Live Fresh Card?** You will receive your activation code via SMS from EZ-Link within 10 working days of receiving your replaced/renewed DBS Live Fresh Card. You may activate the EZ-Reload facility at any General Ticketing Machine with your Card and the activation code.

# If you possess the physical card  $\vert$  Please bring your Card to the Transit Link Ticket Office to file a deferred refund for the balance to be refunded to you in your credit card account (within 1 month). The staff will destroy the Card immediately. Alternatively, bring your Card to the Transit Link Ticket Office to have the facility terminated. And after 6 working days, bring your Card to the Transit Link Ticket Office again to request for an immediate refund**, for amounts below S\$100**. The staff will destroy the Card immediately. If you do not possess the physical card **Please call DBS hotline at 1800-111 1111 and our** Customer Service Officers will assist you. Please note that your refunds may take up to 6 weeks.

# **17. What do I do with the remaining EZ-Link value on my previous DBS Live Fresh Card? If EZ-Reload has been activated on your DBS Live Fresh Card:**

# **If EZ-Reload was not activated on your DBS Live Fresh Card:**

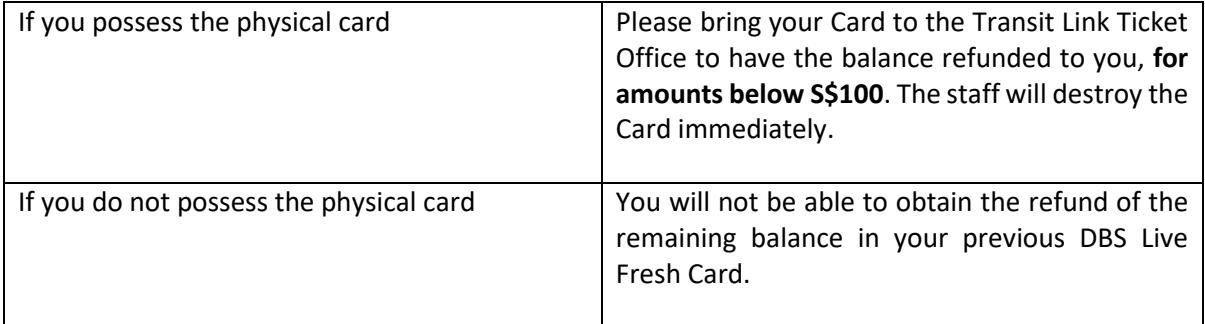